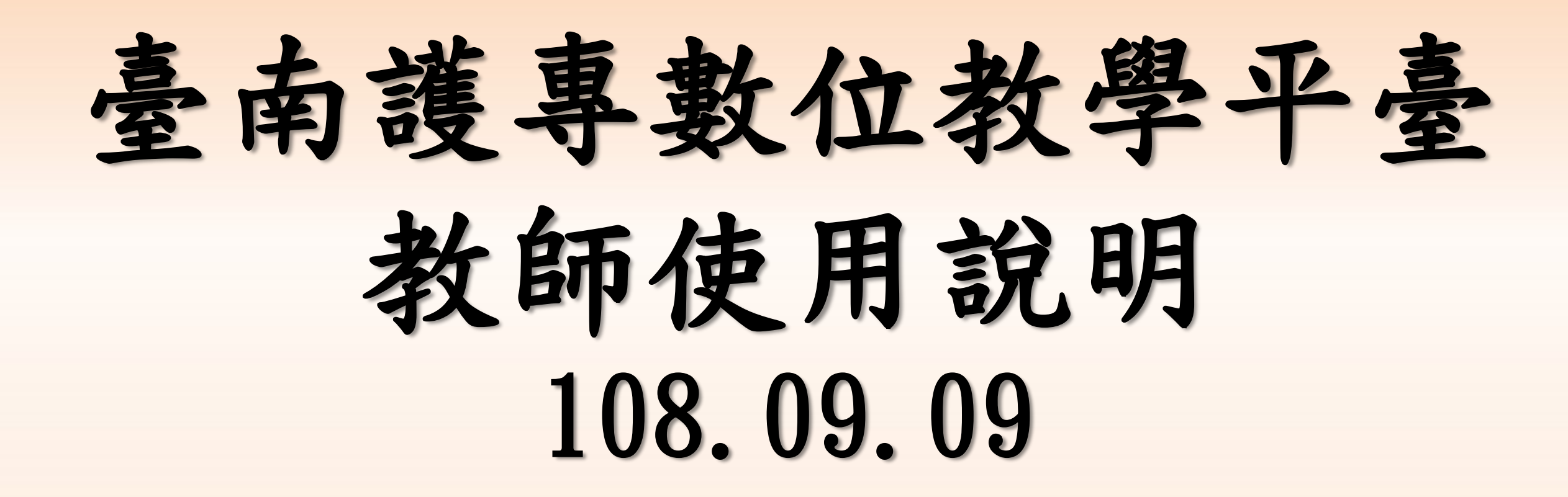

臺南護專教師發展中心 學生:呂振任製作

#### 教師使用方式目錄索引**(**請點連結**)**

**[Q1:](#page-2-0)**[如何進行系統登入?](#page-2-0)

**[Q6:](#page-32-0)**[文字框說明](#page-32-0)

**[Q2:](#page-12-0)**[上傳檔案前準備:啟動編輯](#page-12-0)

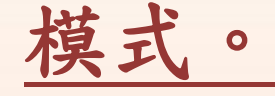

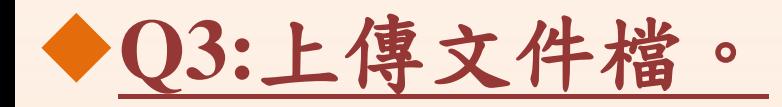

**[Q4:](#page-19-0)**[上傳圖片檔。](#page-19-0)

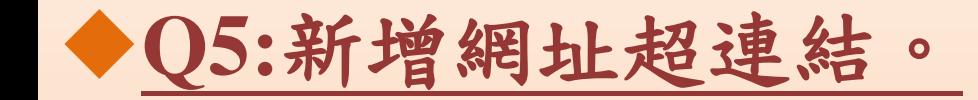

<span id="page-2-0"></span>**Q1:**如何進行系統登入?

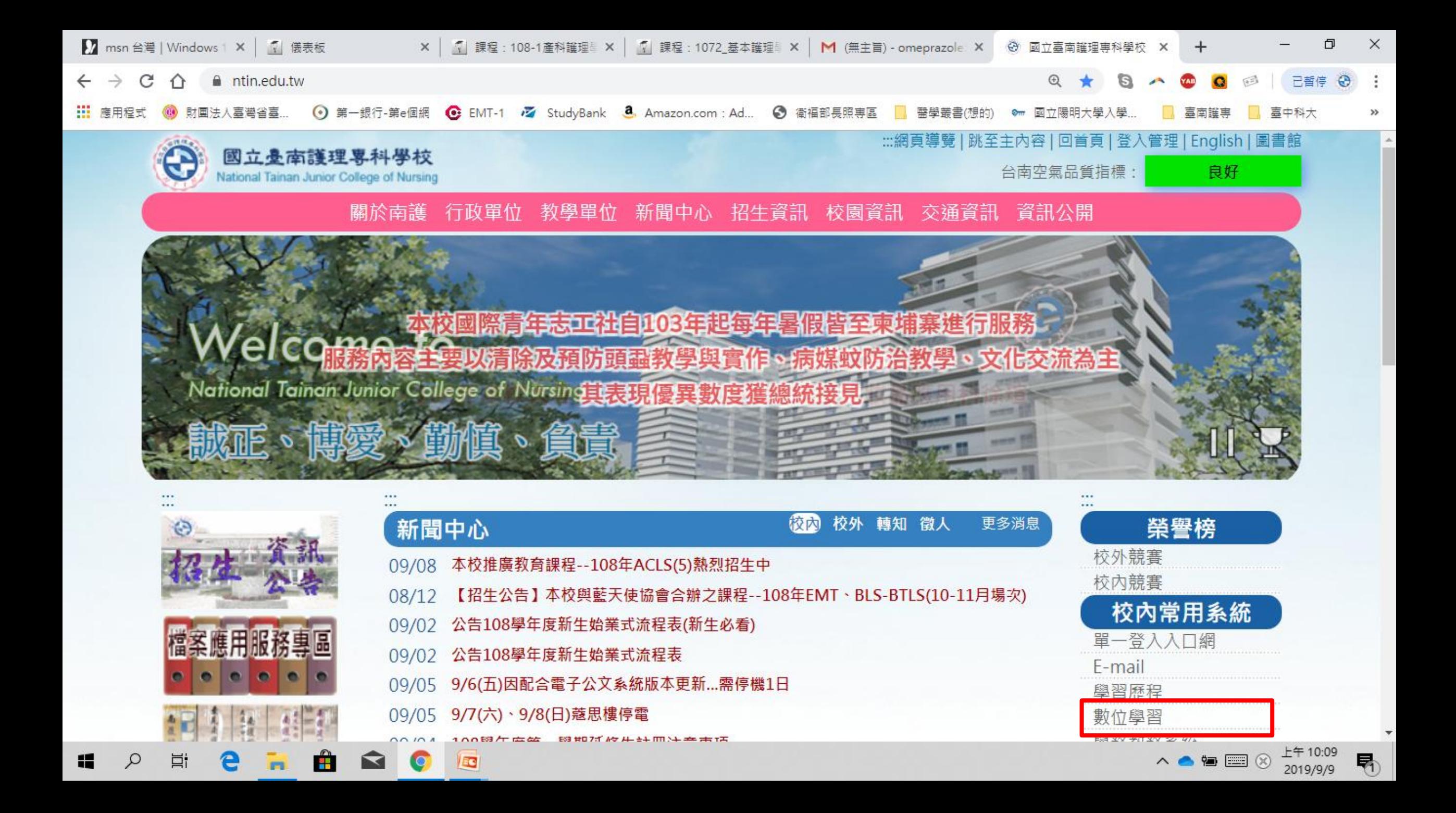

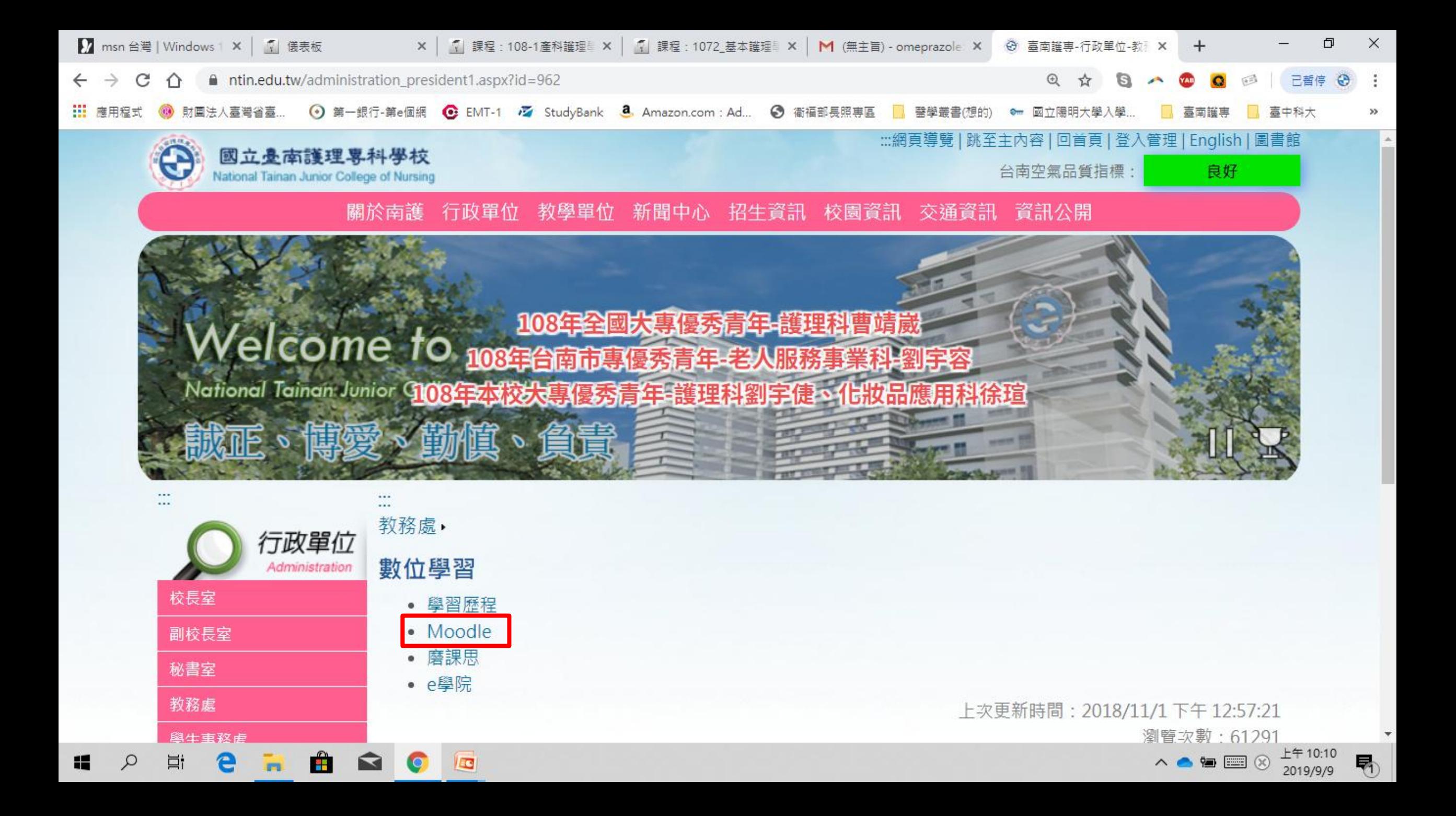

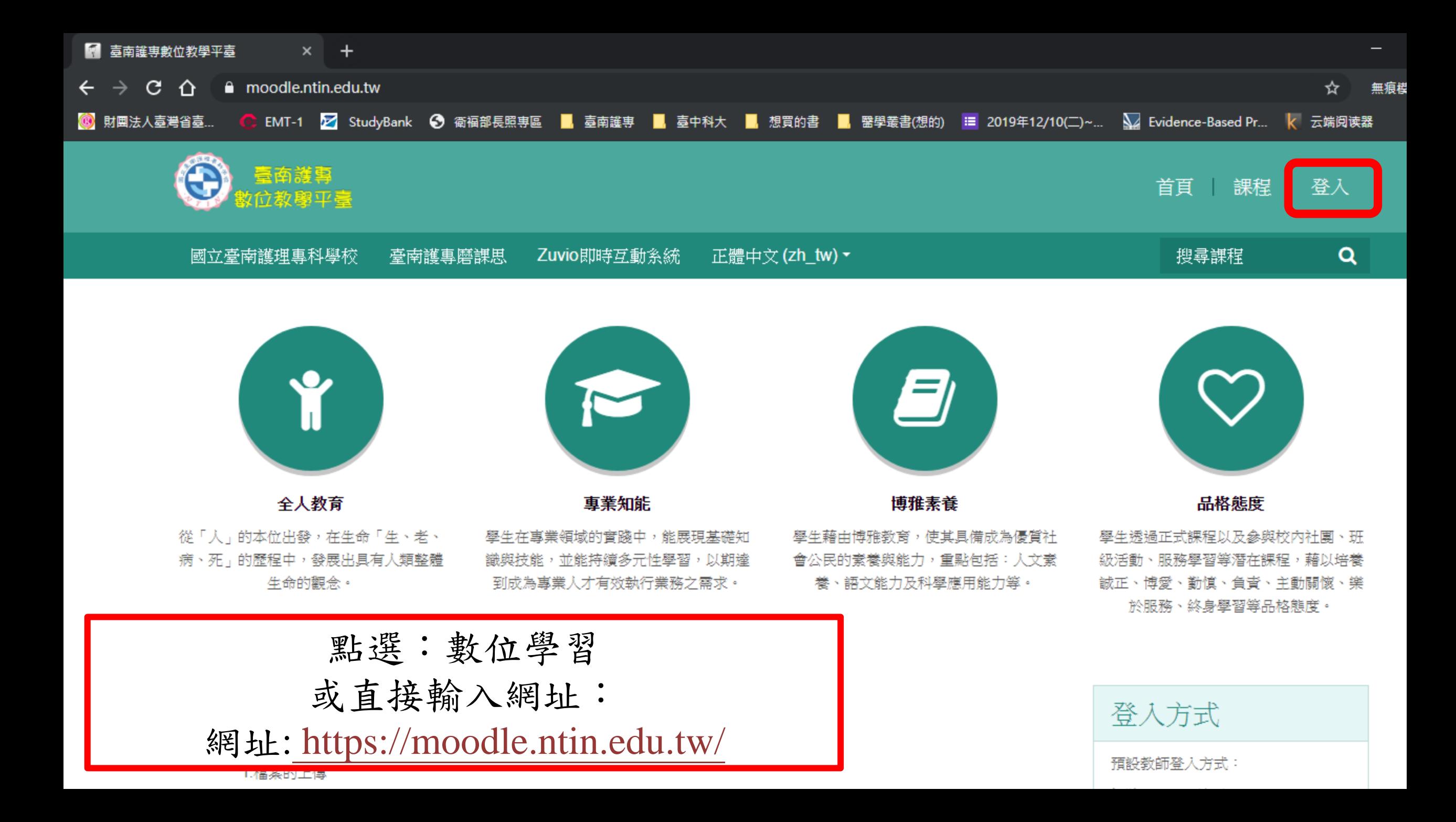

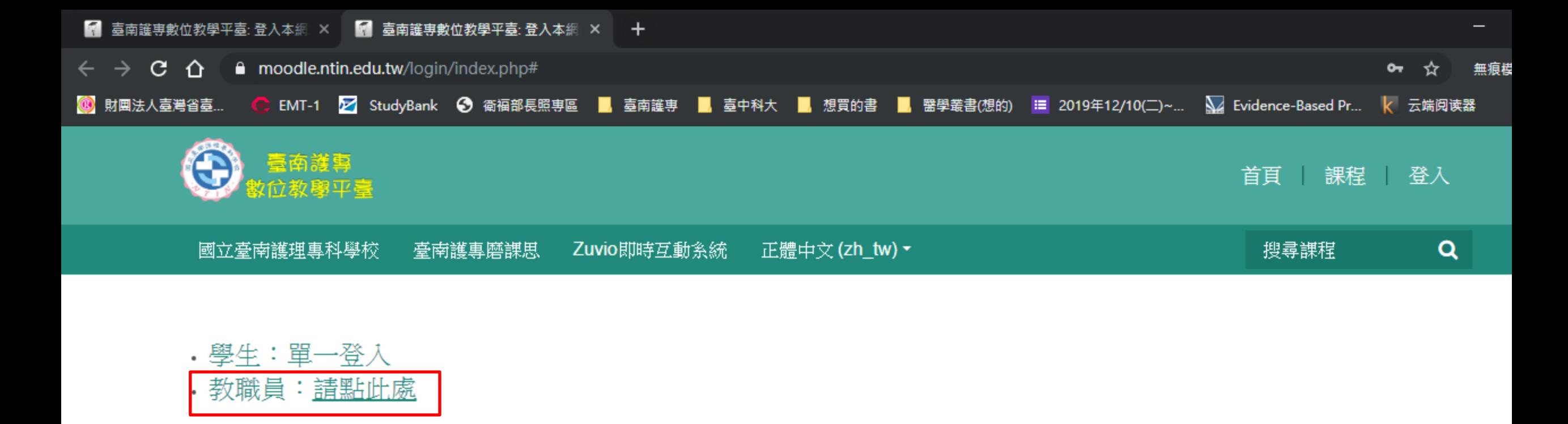

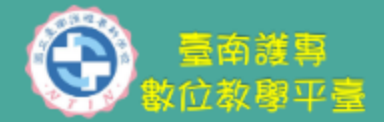

本校隸屬於技職教育,改制為專科後 逐步成就大專層次之技能與知識的產 業人才之養成,以健康服務教育為定 位;從「人」的本位出發,在生命 「生、老、病、死」的歷程中,發展 出具有人類整體生命的觀念。

快速連結

學校首頁 **English central** 臺南護專雲端媒體影音 平台

臺南護專教師發展中心

預設教師登入方式: 帳號:信箱@前面 密碼:Ntin#信箱@前面 預設學生登入方式: 請使用學校gmail信箱登入

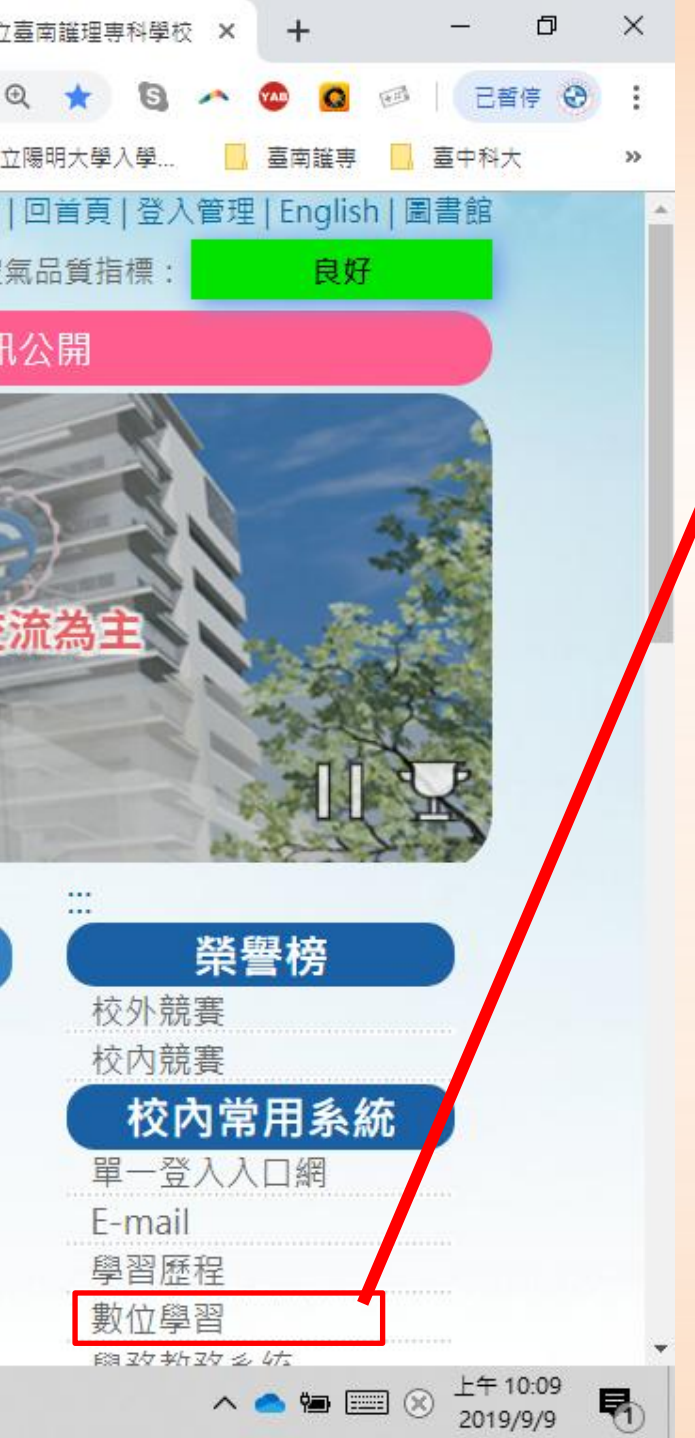

#### 點選:數位學習 或直接輸入網址:

網址: [https://moodle.ntin.edu.tw/](https://moodle.ntin.edu.tw/my/)

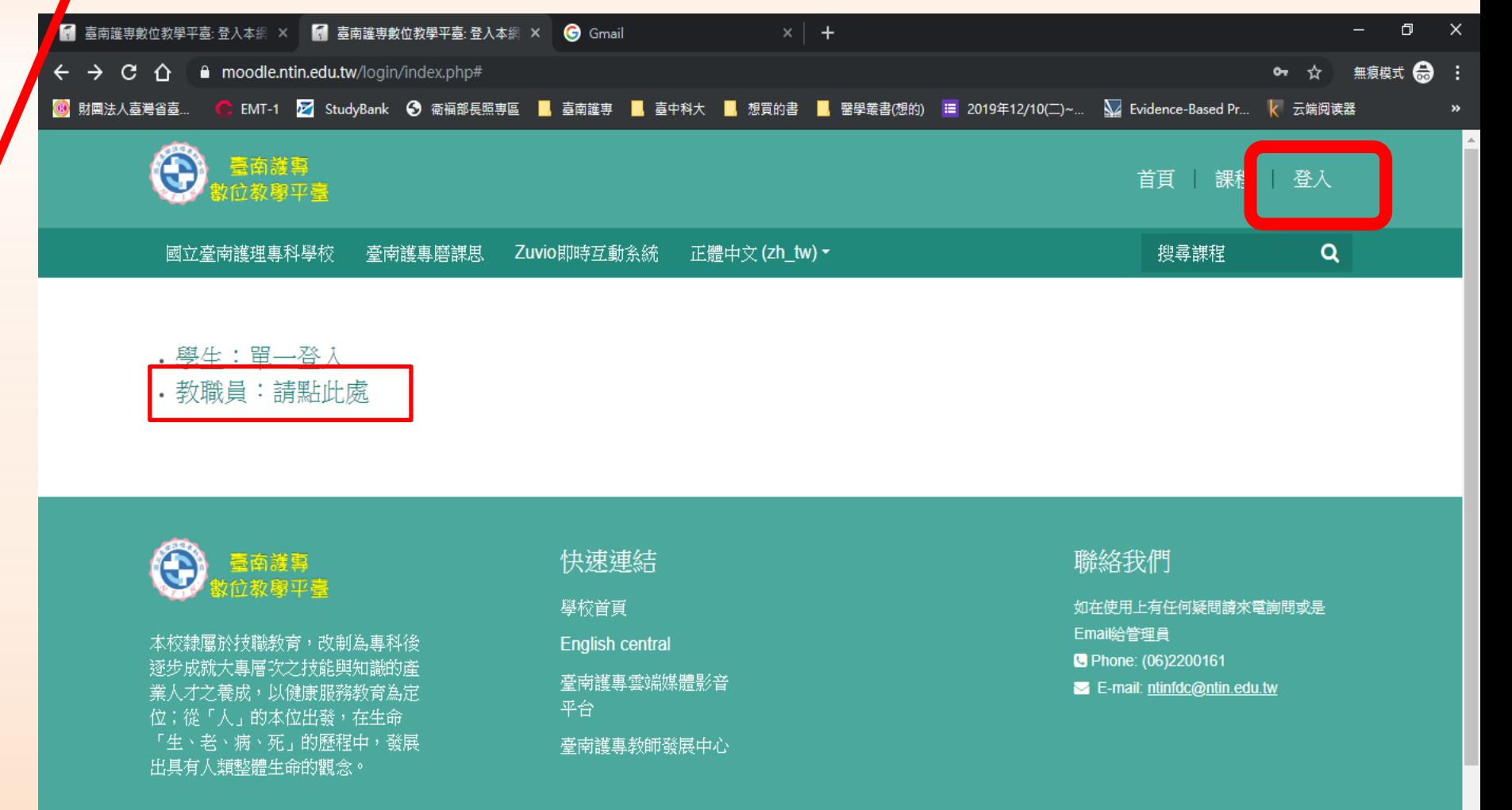

 $\wedge$  <br>  $\bullet$   $\blacksquare$   $\otimes$   $\frac{\pm 4}{2019/9/9}$ 

 $\hat{\mathbf{H}}$  $\blacksquare$ O  $\bullet$ Q  $\overline{1}$ H Ħ

教師登入方式範例:

◆本校e-mail: ntinfdc2019@ntin.edu.tw

預設帳號:ntinfdc2019

預設密碼:Ntin#ntinfdc2019

◆外校e-mail: [wu050801@gmail.com](mailto:wu050801@gmail.com)

◆預設帳號: wu050801

◆預設密碼: Ntin#wu050801

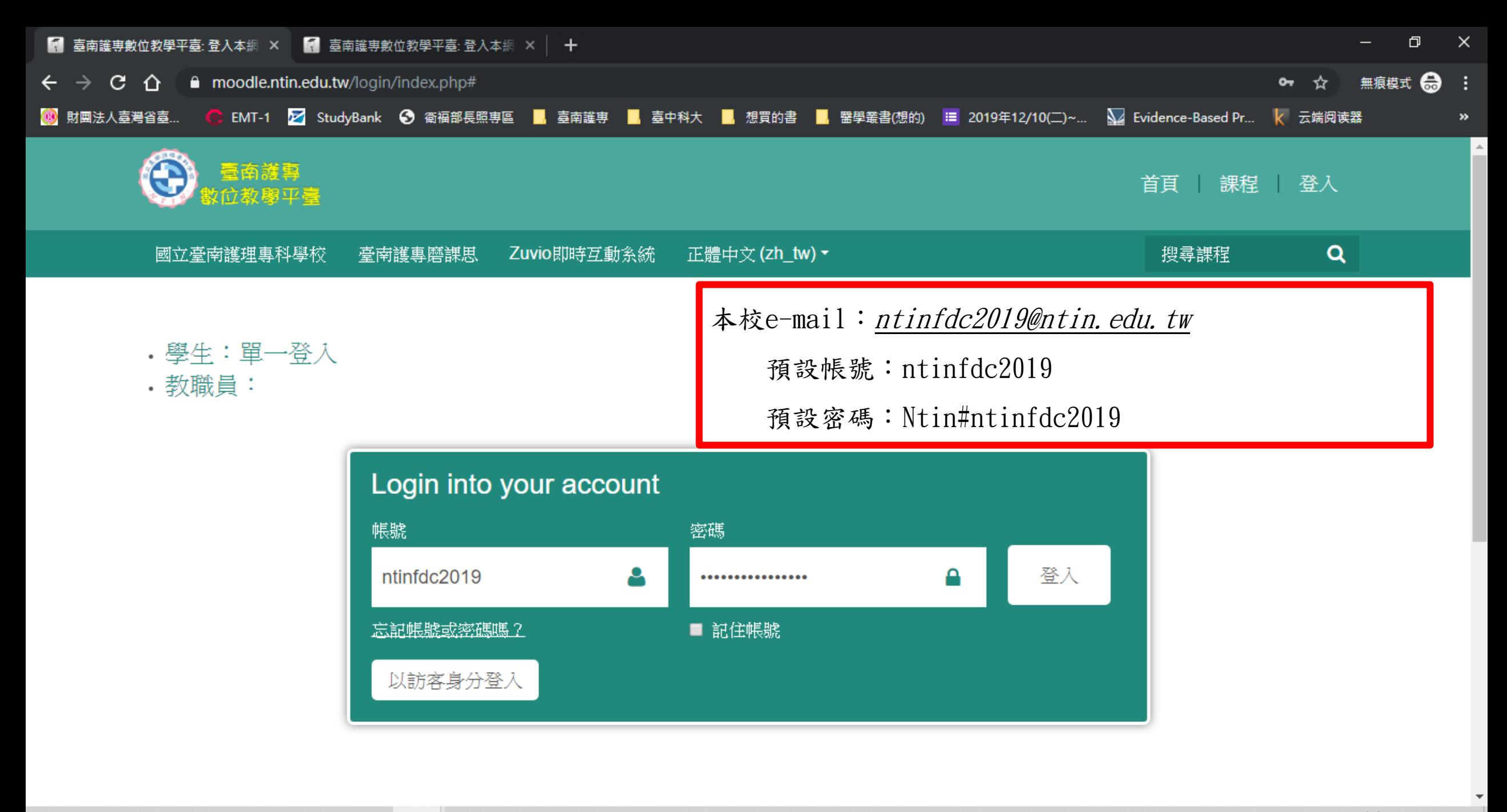

△●●■※

勖

2019/9/9

![](_page_9_Picture_1.jpeg)

![](_page_10_Picture_3.jpeg)

![](_page_11_Picture_15.jpeg)

∽

# **Q2:**上傳檔案前準備:

<span id="page-12-0"></span>啟動編輯模式。

![](_page_13_Figure_0.jpeg)

![](_page_14_Figure_0.jpeg)

**Q3:**上傳文件

#### 提醒:

## <span id="page-15-0"></span>做任何變更時請先啟用編輯模式

![](_page_16_Figure_0.jpeg)

![](_page_16_Figure_1.jpeg)

![](_page_16_Figure_2.jpeg)

![](_page_17_Picture_0.jpeg)

![](_page_17_Picture_1.jpeg)

![](_page_17_Picture_2.jpeg)

 $\hat{c}$ 輸掘回收管

![](_page_17_Picture_4.jpeg)

灌制台

![](_page_17_Picture_6.jpeg)

![](_page_17_Picture_7.jpeg)

Æ

Ħ

Ω

Ĥ

ଵ

O

E

![](_page_17_Figure_8.jpeg)

人名伯里冈 2019/9/9

![](_page_17_Picture_10.jpeg)

![](_page_18_Picture_12.jpeg)

ER ARCES  $\alpha$ 

 $\mathbf{H}$ 

 $\land \bullet \bullet \textsf{I} \textsf{I} \textsf{I} \otimes \textsf{I}^{\textsf{I}\textsf{f}+11;49} \quad \blacksquare$ 

![](_page_19_Picture_0.jpeg)

提醒:

## <span id="page-19-0"></span>做任何變更時請先啟用編輯模式

![](_page_20_Picture_0.jpeg)

![](_page_20_Picture_1.jpeg)

![](_page_20_Picture_2.jpeg)

![](_page_20_Picture_3.jpeg)

![](_page_20_Picture_4.jpeg)

注制台

![](_page_20_Picture_6.jpeg)

![](_page_20_Picture_7.jpeg)

Æ

Ω

耳

e

m.

 $\bullet$ 

ଵ

 $\sqrt{2}$ 

 $\bullet$ 

 $\ddot{\circ}$ 

![](_page_20_Figure_8.jpeg)

下午 12:03 △●●■8 2019/9/9

喝

![](_page_21_Figure_0.jpeg)

雷同一般pdf或word檔案等

![](_page_22_Figure_0.jpeg)

![](_page_23_Figure_0.jpeg)

**Q5:**新增網址超連結。

<span id="page-24-0"></span>

以學校網站為例**- <https://www.ntin.edu.tw/>**

你啟動編輯模式 了嗎?

![](_page_25_Figure_0.jpeg)

2019/9/9

![](_page_26_Figure_0.jpeg)

![](_page_27_Figure_0.jpeg)

![](_page_28_Figure_0.jpeg)

![](_page_29_Figure_0.jpeg)

![](_page_30_Figure_0.jpeg)

![](_page_31_Figure_0.jpeg)

**Q6:**文字框說明。

<span id="page-32-0"></span>![](_page_32_Figure_1.jpeg)

![](_page_33_Figure_0.jpeg)

![](_page_34_Figure_0.jpeg)

這一個系統有通則:

1. 無論什麼活動都會有限制存取:所謂限制存取就是讓老師設 定學生的完成進度(須先完成A功課,才可以看B檔案) 2. 無論上傳哪一種資源,或建立怎麼樣的活動,務必都要按儲 存並返回課程,才會有效。 3. 在使用這個平臺時,檔案是直接可以拖曳進來的,很方便。

4. 希望各位老師們用的開心,讓教學變得輕鬆又有效率!

若有任何問題請洽教師發展中心:

# **1. [ntinfdc@gmail.com](mailto:ntinfdc@gmail.com) 2.**來電:**06-2110387 06-2110600** 轉分機**738**